# Bugs & Wish list

TrackerFilter & TrackerList Plugin GUI did not show up as subsequent error. | Tiki Wiki CMS Groupware :: Development

## [TrackerFilter & TrackerList Plugin GUI did](https://dev.tiki.org/item7883-TrackerFilter-TrackerList-Plugin-GUI-did-not-show-up-as-subsequent-error) [not show up as subsequent error.](https://dev.tiki.org/item7883-TrackerFilter-TrackerList-Plugin-GUI-did-not-show-up-as-subsequent-error)

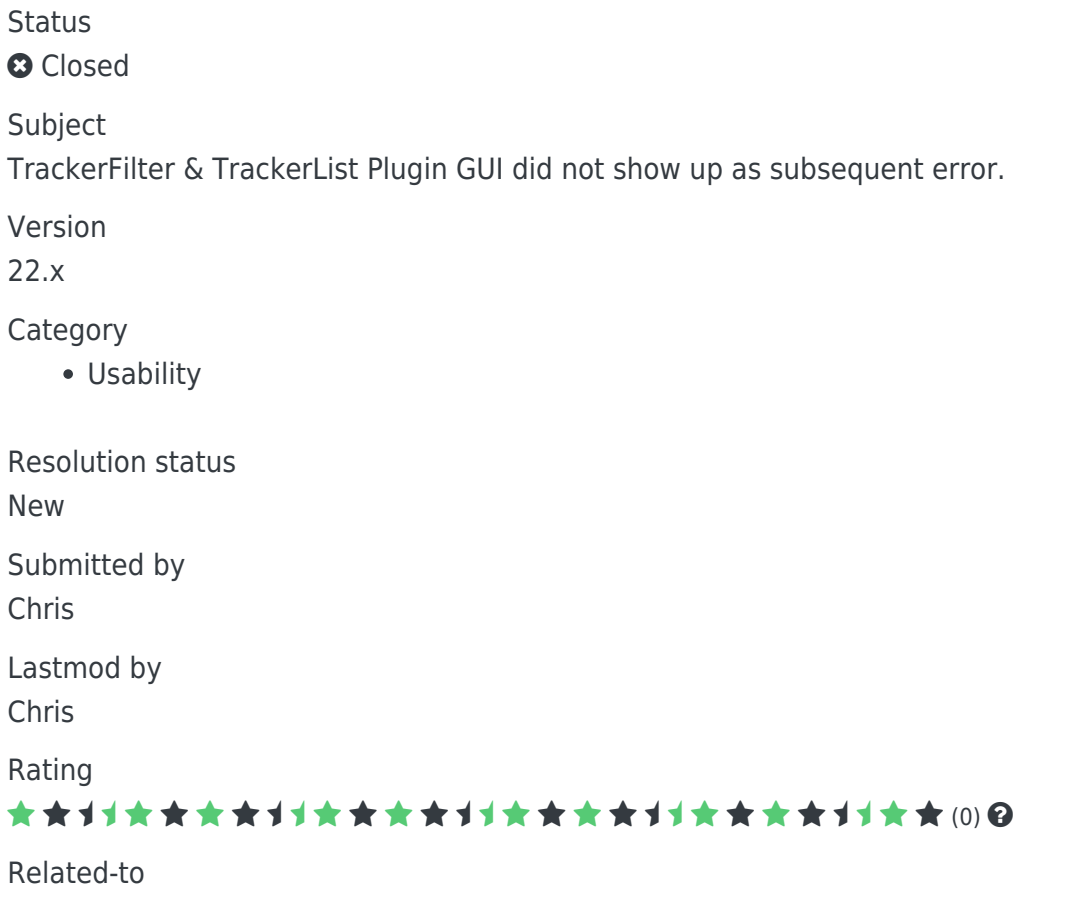

● [TrackerList & TrackerFilter filtering for empty/not-set item-link fields broken](https://dev.tiki.org/item7882-TrackerList-TrackerFilter-filtering-for-empty-not-set-item-link-fields-broken)

#### Description

Using trackerList or TrackerFilter and filtering for a non-linked item-link field, not only there is no result displayed (filtering broken), but also the Plugin GUI is not working. When clicking on the "Edit Plugin" icon only a message "javascript:void()" is displayed in the browser, but nothing else happens, no Plugin GUI is shown.

As soon as i remove the problematic filter in the Plugin source code and save the page, the "Edit Plugin" GUI is working again like expected.

Solution

Noz able to reproduce the problem every time. Unclear if it is really a subsequent problem or caused otherwise. Will maybe open up the ticket again if i have more info.

Workaround

Use PluginList instead or remove the filter for empty item-link field.

Importance

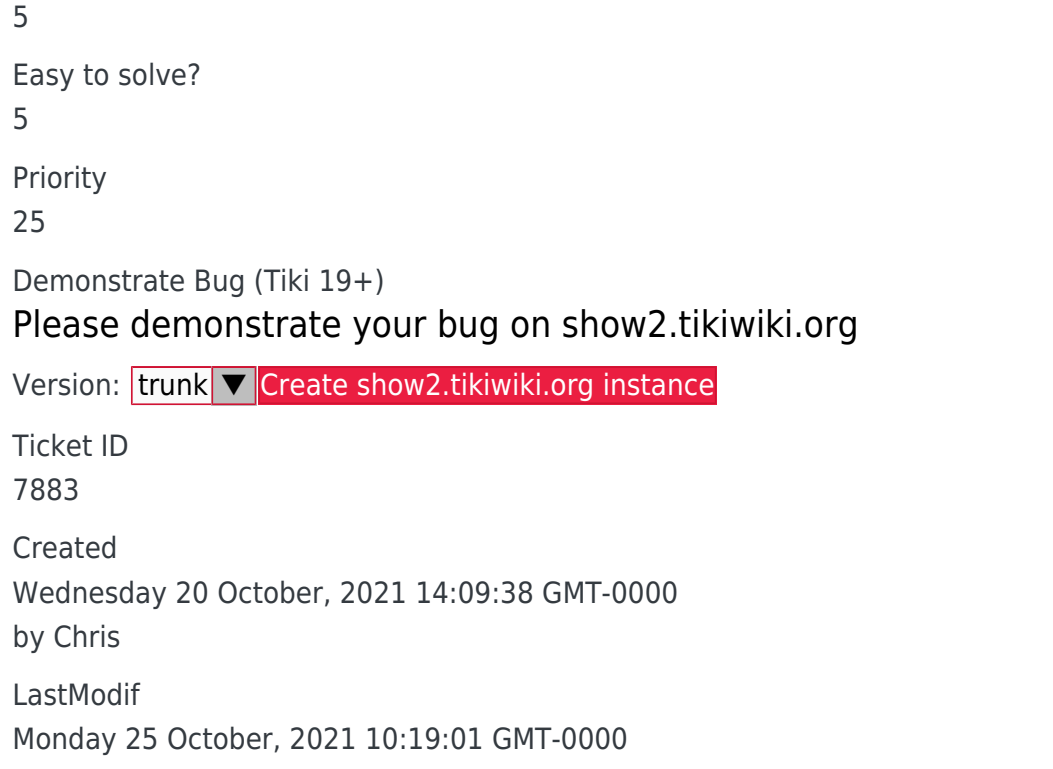

### **Comments**

## Attachments

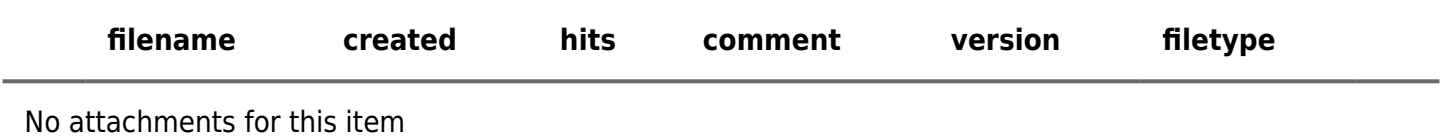

The original document is available at

<https://dev.tiki.org/item7883-TrackerFilter-TrackerList-Plugin-GUI-did-not-show-up-as-subsequent-error>

[Show PHP error messages](https://dev.tiki.org/tiki-view_tracker_item.php)